## **DBMaker/DBMaster FAQ Document**

## **Question:**

How to avoid the use of high-frequency characters 3?

## **Answer:**

First, user should backup the file tw.tab which located in c:\dbmaker\4.3\shared\stopword\ tw.tab, then open tw.tab and delete following contents.

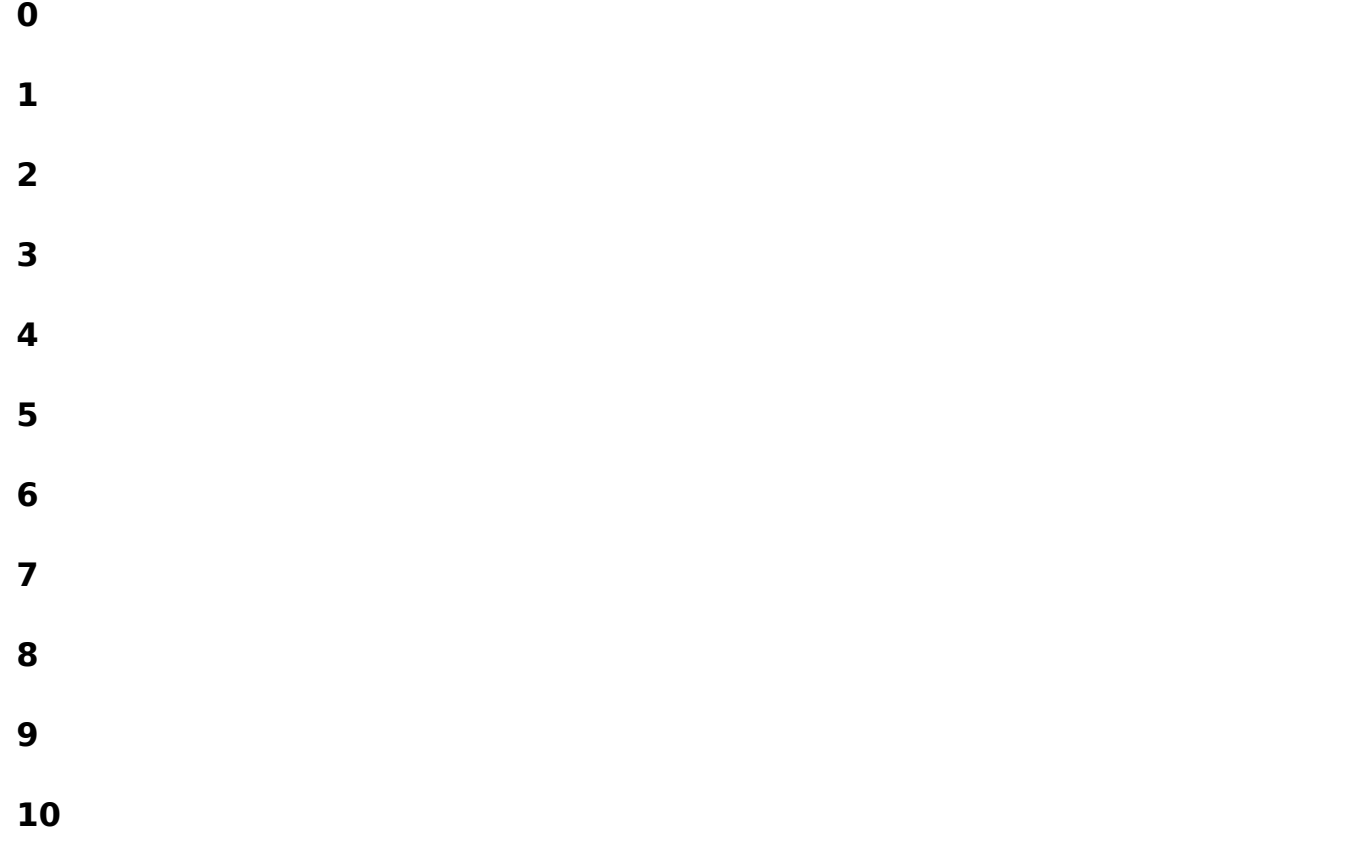

After that, rename tw.tab to stopword.tab.(xx.tab user can named it by themselves)

Second, set DB\_STPWD= stopword.tab in dmconfig.ini, then restart database.

At last, delete the original text index and recreated it can exclude high-frequency characters 3.

Version: DBMaker5.x

Product: Normal

Platform: Windows

[Email: <Support\\_RD@syscom.com.tw>](Support_RD@syscom.com.tw)